## Virtuos HT-855A (CCD, kabel)

Ovladač pro čtečku není ve Windows 10 a 11 potřeba, pro ostatní systémy lze stáhnout a nainstalovat z:

[https://doc.tpc.cz/software/Ctecky\\_kodu/CH341SER.ZIP](https://doc.tpc.cz/software/Ctecky_kodu/CH341SER.ZIP)

Manuál: <https://doc.tpc.cz/manualy/EHE0004-Programming-Manual-HT855A.pdf>

**Kódy není nutné tisknout, pro konfiguraci je načtěte postupně z bodu 1) a následně A) nebo B)**

1) Tovární nastavení

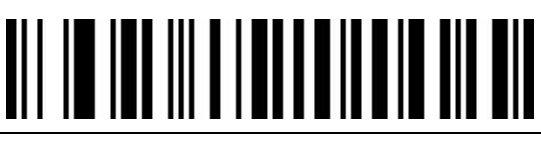

<u> Ali in ali ali ali ali ali ali ali</u>

**Restore Factory Default Config**  ((ZA022) Reset do továrního nastavení

A) Režim emulace COM portu pro Program POHODA

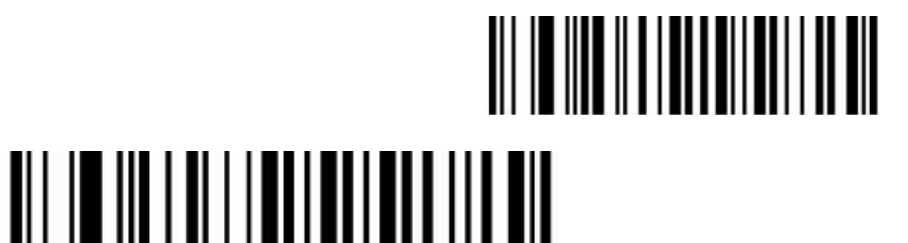

**USB Virtual Com**  ((JA060)) Zapne emulaci COM portu

**Terminal Character None**  ((DG000)) Vymaže předchozí Suffix

**Suffix Output On**  ((DG010)) Zapne použití Suffixu

**Set Custom Suffix**  ((DB000)) Umožní načíst vlastní suffix

**Znak 9**  ((AA090)) Načte znak 9

**Znak 9**  ((AA090)) Načte znak 9

**Znak 0**  ((AA000)) Načte znak 0

**Znak D**  ((AA000)) Načte znak D

**Save**  ((AA160)) Uloží nastavení

B) Výchozí režim externí klávesnice pro mobilní aplikace

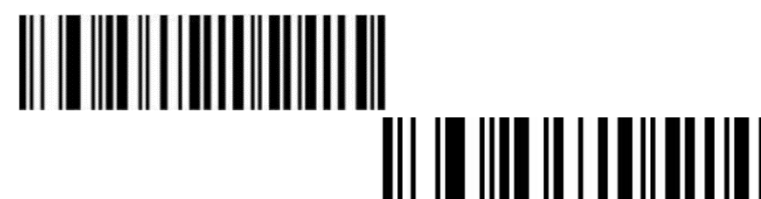

**USB-KBW** ((JA020)) Zapne emulaci klávesnice **Czech (QWERTZ)**  ((JD203)) Zapne České rozložení